## **Rough Layout for Notepad in Illustrator**

1. Open Illustrator and create a new file. Name the file Notepad Rough, make sure that the units are Inches and then change the height and width to 4½" x 5½". Choose the orientation that would match the orientation you would like for your notepad. When everything is set, click OK to make the document.

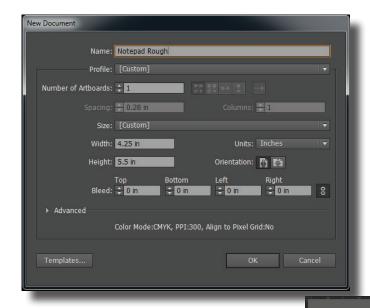

- 2. Now choose View>Show Rulers to add vertical and horizontal rulers to the document.
- 3. If the notepad will be portrait, follow the next two steps exactly as written. If it is landscape by design, do steps 3 and 4 from the opposite rulers than the one that the step lists.
- 4. From the top, horizontal ruler, click inside the ruler and drag a guide down to ¼. Next, drag a guide down to 5¼.

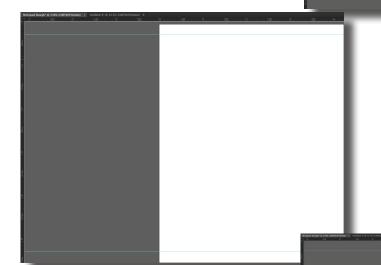

5. From the vertical guide, drag a guide out to  $\frac{1}{4}$  and a second guide out to  $\frac{1}{4}$ .

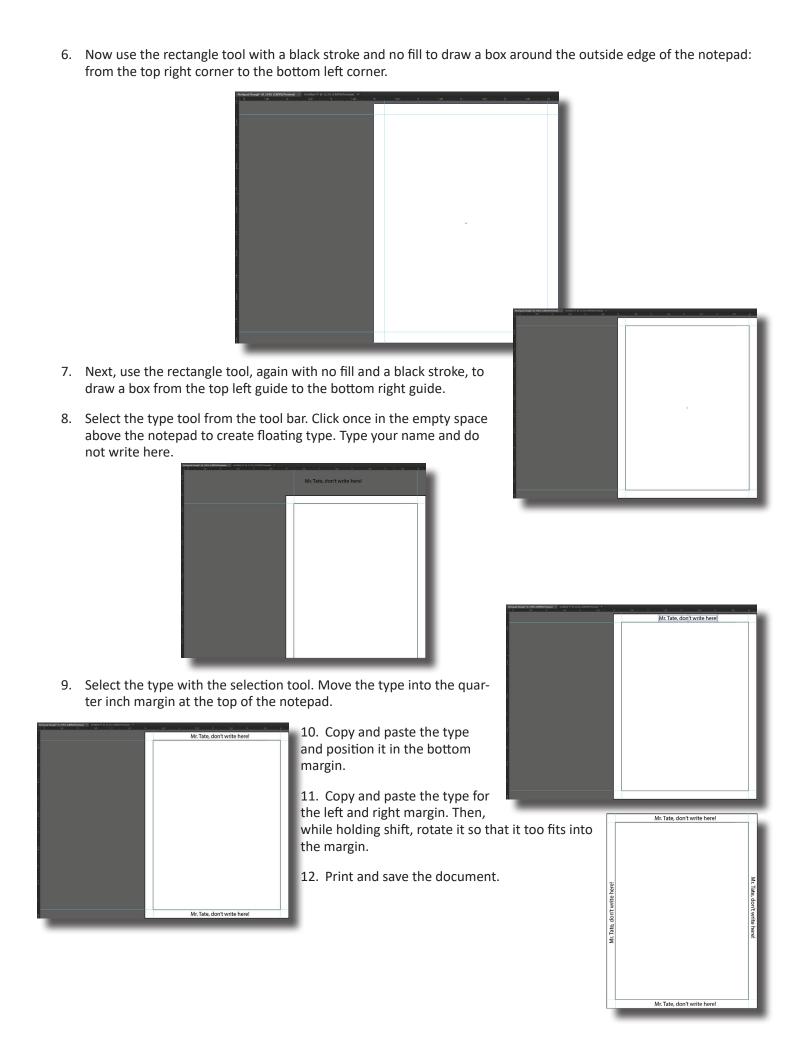